<span id="page-0-0"></span>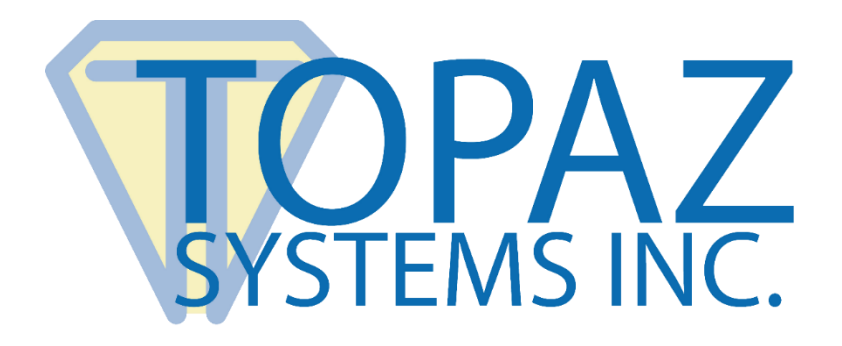

# Software Developer Guide **SigPlusNET**

**Version 2.1**

Copyright © 2023 Topaz Systems Inc. All rights reserved.

*For Topaz Systems, Inc. trademarks and patents, visit [www.topazsystems.com/legal.](http://www.topazsystems.com/termsconditions.html)*

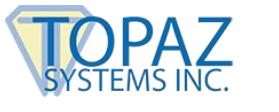

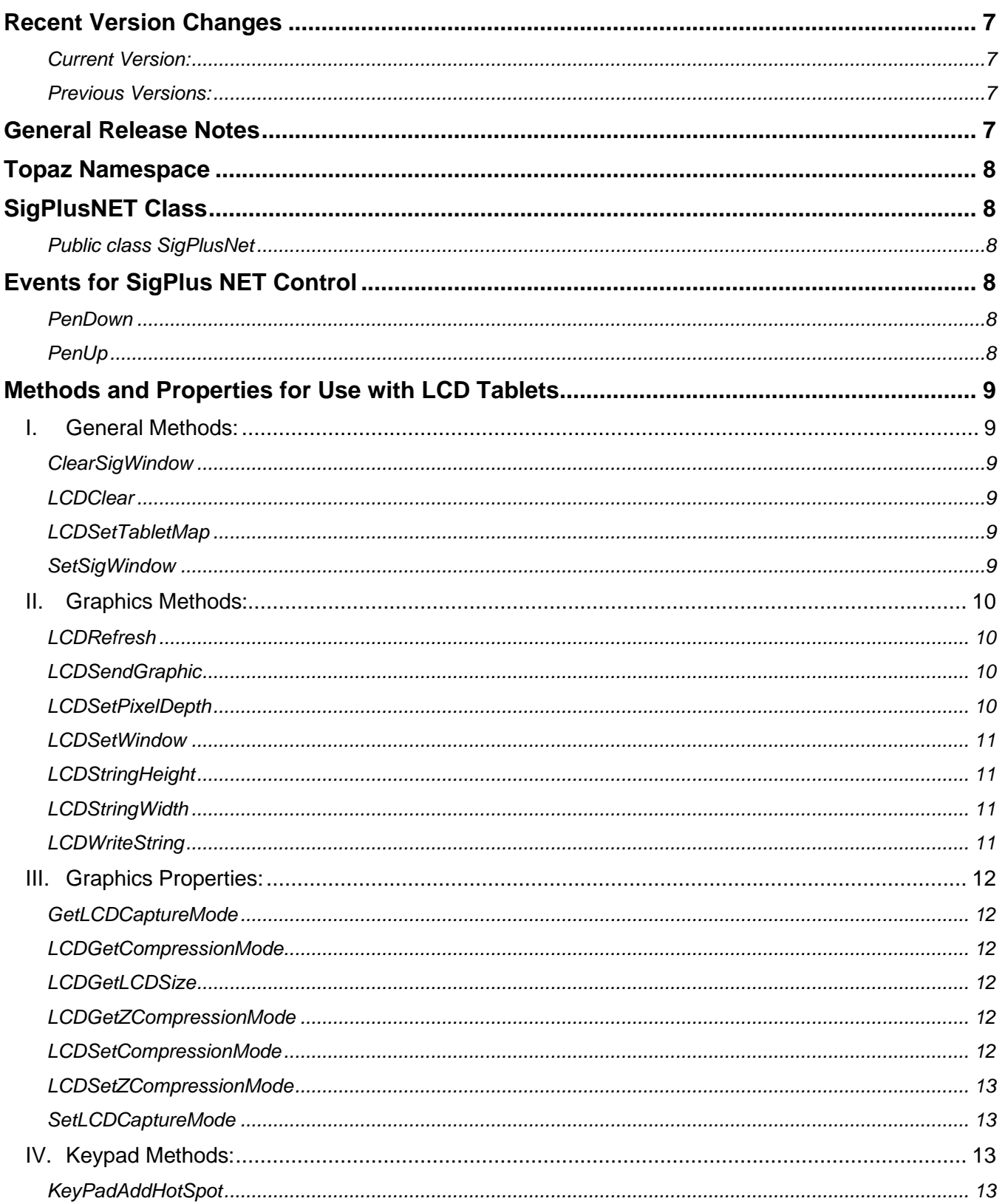

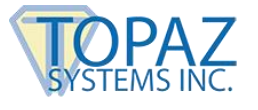

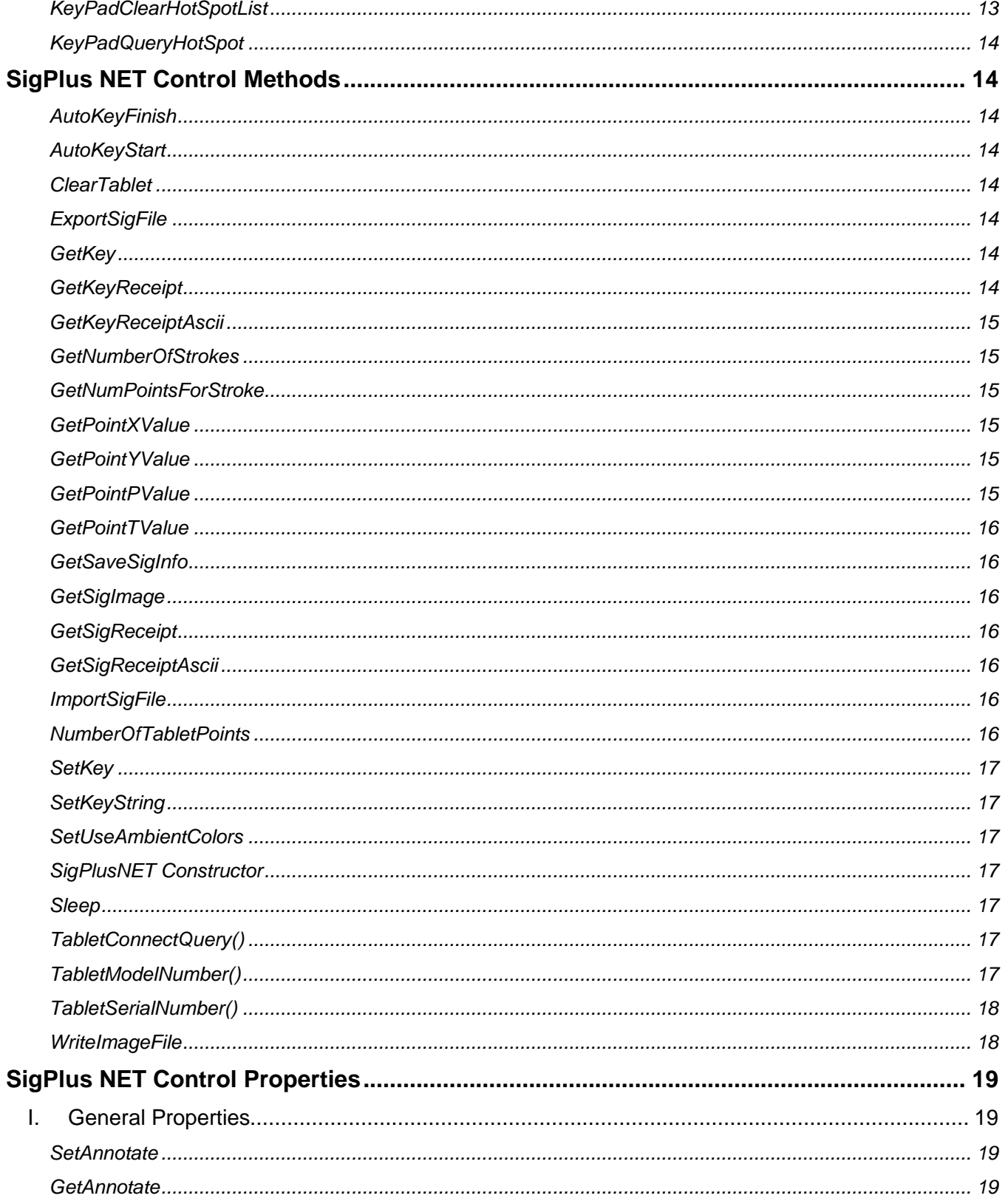

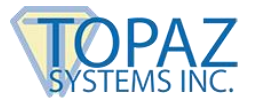

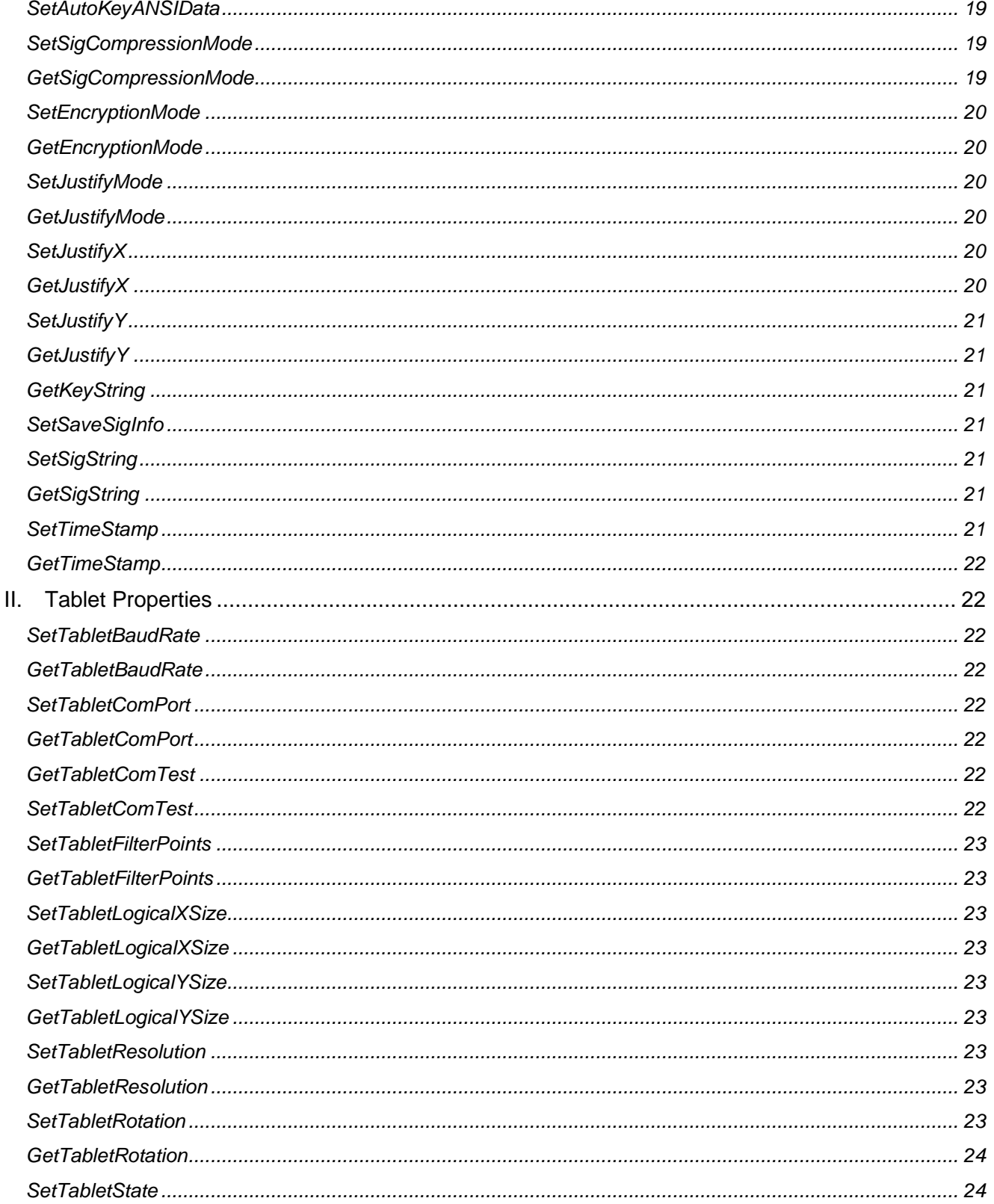

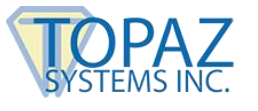

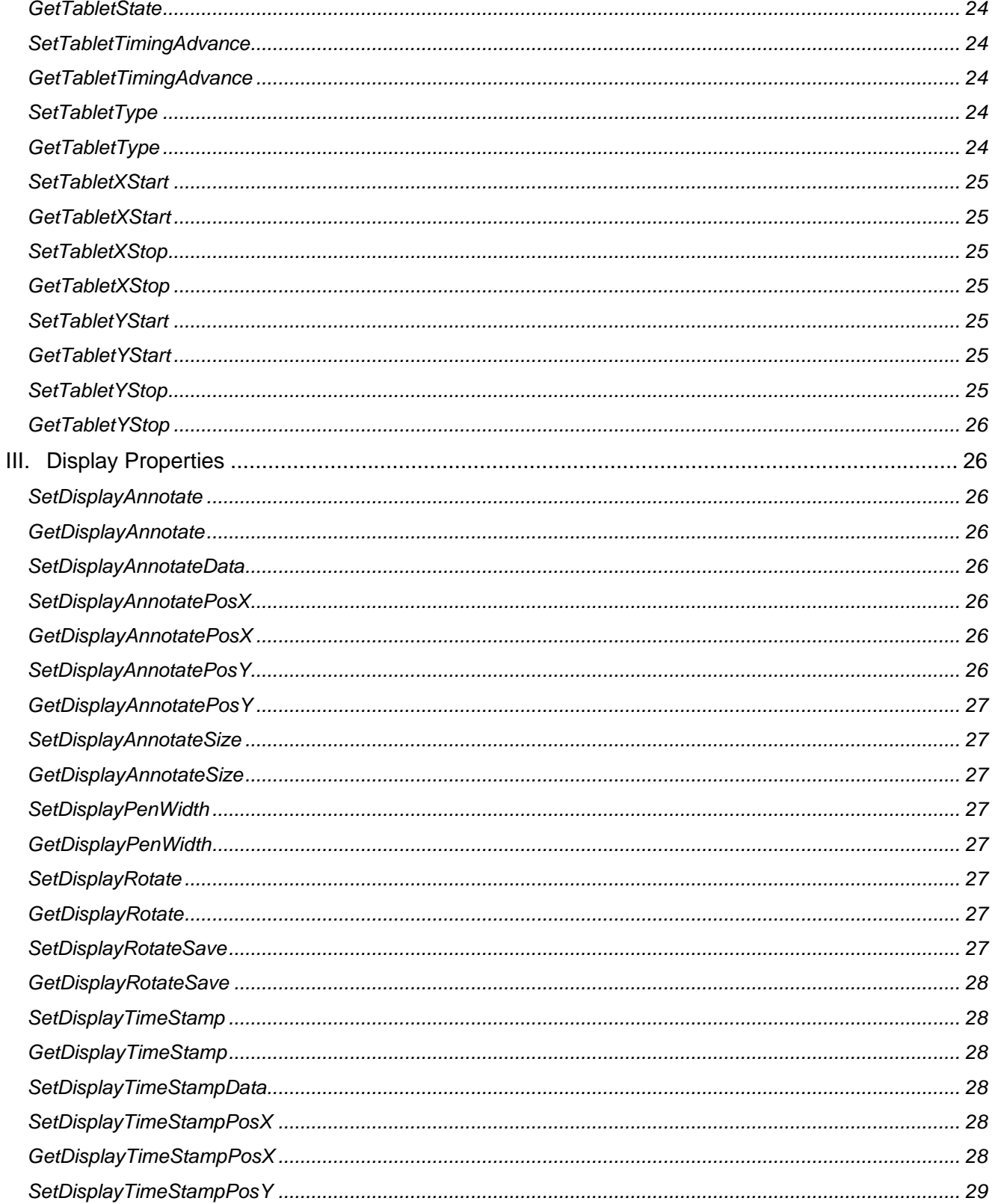

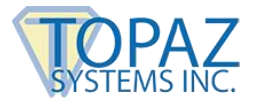

<span id="page-5-0"></span>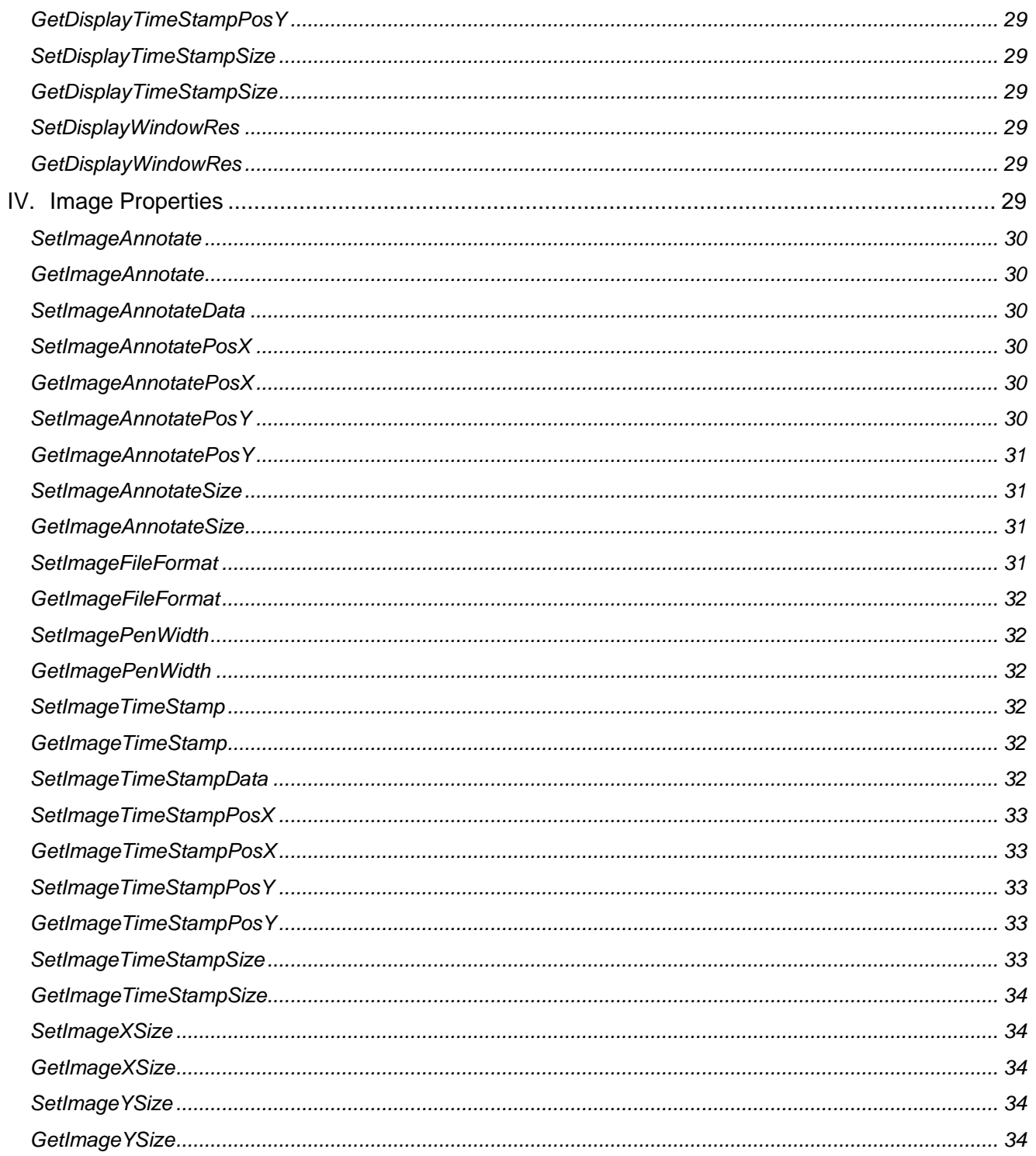

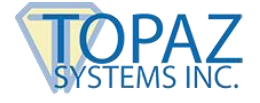

## <span id="page-6-1"></span><span id="page-6-0"></span>**Recent Version Changes**

### *Current Version:*

 $> 2.1.5$ 

- o Updated to .NET Framework 4.7.1. Added sample source for .NET 6 applications.
- o Support added for disabling compression in ini and reading LCDCompressMode and LCDZCompression from Model section of ini.

### <span id="page-6-2"></span>*Previous Versions:*

- $\geq 2.0.1.0$ 
	- o Provides a new base Assembly version for forwards compatibility.
- $\geq 2.0.0.50$ 
	- $\circ$  Adds AutoKeyAddANSIData function for compatibility with SigPlusActiveX.
- $> 2.0.0.46$ 
	- $\circ$  Adds SigWeb interface for better communication with serial devices. Used explicitly in SigWeb.
- $> 2.0.0.42$ 
	- o Contains fixes for remote environments.

## <span id="page-6-3"></span>**General Release Notes**

### **I. Setting the COM Port**

• Be sure that tablet state is off when selecting the COM port. The COM port must be selected first, and then tablet state turned on. Also, be sure to set tablet state off before exiting the application.

### **II. SigPlusNET Component Inheritance**

• SigPlusNET inherits all functionality provided by the Control class (Systems.Windows.Forms.Control).

### <span id="page-6-4"></span>**III. Important Notice**

• These guidelines or any or all additional documentation or examples do not constitute a warranty about the performance, security, or legal acceptability of SigPlus software in any specific use or implementation. To the extent that SigPlus is used to achieve regulatory or other specific objectives within an industry, you must consult competent experts or regulatory officials together with your own plan to achieve your desired business objectives using the Topaz tools.

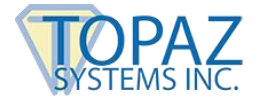

## **Topaz Namespace**

### **SigPlusNet**

Provides all the functionality required for customized capture and encryption of electronic handwritten biometric signatures.

## <span id="page-7-1"></span><span id="page-7-0"></span>**SigPlusNET Class**

### *Public class SigPlusNet*

**Remarks:** Provides all the functionality required for customized capture and encryption of electronic handwritten biometric signatures.

**Thread Safety:** Public static (Shared in Visual Basic) members of this type are safe from multithreaded operations. Instance members are not guaranteed to be thread-safe.

### **Namespace:** [Topaz](#page-5-0)

**Assembly:** SigPlusNET (in SigPlusNET.dll)

## <span id="page-7-3"></span><span id="page-7-2"></span>**Events for SigPlus NET Control**

### *PenDown*

This event will fire when the pen has made contact with the tablet.

For Instance:

Topaz.SigPlusNET sigPlusNETObj = new Topaz.SigPlusNET();

sigPlusNETObj.PenDown += new System.EventHandler(this.handleSigPlusNETPenDown);

…

}

void handleSigPlusNETPenDown(){

//Pen down event triggered

### <span id="page-7-4"></span>*PenUp*

This event will fire when the pen has been lifted from the tablet.

### For Instance:

Topaz.SigPlusNET sigPlusNETObj = new Topaz.SigPlusNET();

sigPlusNETObj.PenUp += new System.EventHandler(this.handleSigPlusNETPenUp);

…

void handleSigPlusNETPenUp(){

//Pen up event triggered

}

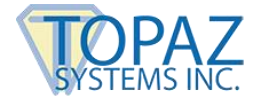

## <span id="page-8-0"></span>**Methods and Properties for Use with LCD Tablets**

### <span id="page-8-2"></span><span id="page-8-1"></span>I. General Methods:

### *ClearSigWindow*

public void ClearSigWindow( short *Inside* );

**Remarks:** Erases data either inside or outside of sig window based on value of short inside. See SetSigWindow.

**Parameters:** If Inside equals 0, then signature data is erased (in window). Otherwise, if Inside equals 1, then data outside sig window is erased.

### <span id="page-8-3"></span>*LCDClear*

public void LCDClear();

**Remarks:** Erases the LCD display easily by calling LCDRefresh to do it.

### <span id="page-8-4"></span>*LCDSetTabletMap*

public void LCDSetTabletMap( int *LCDType,* int LCDXSize, int LCDYSize, int LCDXStart, int LCDYStart, int LCDXStop, int LCDYStop

);

**Remarks:** This method allows overriding the LCD properties typically defined by the SigPlus.ini file on load of the SigPlus object.

### **Parameters:**

LCDType - Specifies LCD type and format. Currently, unimplemented. LCDXSize - X Size of LCD display, in pixels LCDYSize - Y Size of LCD display, in pixels LCDXStart - X Pos in logical tablet coordinates of LCD LCDYStart - Y Pos in logical tablet coordinates of LCD LCDXStart - X Pos in logical tablet coordinates of LCD LCDYStop - Y Pos in logical tablet coordinates of LCD

### <span id="page-8-5"></span>*SetSigWindow*

public void SetSigWindow( short *Coords*, short *NewXPos*, short *NewYPos*, short *NewXSize*, short *NewYSize*

);

**Remarks:** This function sets a window in the logical tablet space that restricts the operation of some functions to the specified window. The functions behave as follows: JustifyMode will only operate on points inside of this window. ExportSigFile and WriteImageFile will only operate on points inside the window. SigString only operates on points inside of the window. ClearTablet will only clear in the window. This behavior is enabled by setting the start and stop values to non-zero. The window defaults to (0,0,0,0). The window can be enabled at one spot, re-enabled at another, etc., without disabling in between, and then disabled when the various parts of the tablet data have been separated and stored. To determine the logical values in the control for the installed tablet, see the [TabletLogicalXSize](#page-22-5) and [TabletLogicalYSize](#page-22-5) properties.

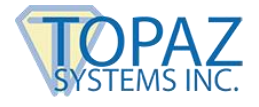

### **Parameters:**

Coords - Coordinate system used for this hot spot,  $0 =$  Logical tablet coordinates,  $1 =$  LCD Coordinates. NewXPos - Location in logical tablet coordinates (upper left - 0,0). NewYPos - Same NewXSize - XSize in logical tablet pixels NewYSize - YSize in logical tablet pixels

### <span id="page-9-1"></span><span id="page-9-0"></span>II. Graphics Methods:

### *LCDRefresh*

public bool LCDRefresh( int *Mode*, int *XPos*, int *YPos*, int *XSize*, int *YSize*

);

**Remarks:** Sends tablet a refresh command with 4 possible modes: 0 - Clear, display is cleared at the specified location. 1 - Complement, complements display at the specified location. 2 - WriteOpaque, transfers contents of the background memory to the LCD display, overwriting the content of the LCD display. 3 - WriteTransparent, transfers contents of the background memory in the tablet to the LCD display and combined in the contents of the LCD display.

### **Parameters:**

Mode-Defined as above (0-3) XPos-Location in LCD Coordinates (upper left-0,0) YPos-Same XSize-X size in LCD pixels YSize-Y size in LCD pixels

**Return Value:** True if checksum received and verified, False if no or incorrect checksum received from tablet.

### <span id="page-9-2"></span>*LCDSendGraphic*

public bool LCDSendGraphic( int *Dest*, int *Mode*, int *XPos*, int *YPos*, Bitmap *BitmapData*

);

**Remarks:** This writes an image to the LCD by taking a .NET Drawing::Bitmap as the source for the image.

### **Parameters:**

Dest- 0=Foreground,1=Background memory in tablet Mode-0-3 as defined in LCDWriteString XPos-Location in LCD coordinates (upper left- 0,0) YPos-Same BitmapData-Source for rendered image

**Return Value:** True if successful, False if not.

### <span id="page-9-3"></span>*LCDSetPixelDepth*

public bool LCDSetPixelDepth( short *PixDepth* );

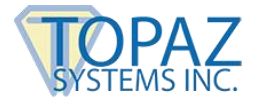

**Remarks:**. Color image use only with T-LBK57GC and T-LBK43LC devices. Used to specify color or black and white images when passing an image to paint to the LCD using the LCDSendGraphic() function. Call LCDSetPixelDepth() appropriately prior to painting to the LCD.

### **Parameters:**

 $P$ ixDepth – 0 = Black and White, 8 = Color

### <span id="page-10-0"></span>*LCDSetWindow*

public bool LCDSetWindow(

- int *XPos*, int *YPos*,
- int *XSize*,
- int *YSize*

);

**Remarks:** Sets a signature window that restricts the ink of the SigPlus object to said window on the LCD itself (see [SetLCDCaptureMode\)](#page-12-1).

### **Parameters:**

 $XPos$  – Location in LCD coordinates (upper left – 0,0) YPos – Same XSize – X size in LCD pixels YSize – Y size in LCD pixels

**Return Value:** True if checksum received and verified, False if no or incorrect checksum received from tablet.

### <span id="page-10-1"></span>*LCDStringHeight*

public int LCDStringHeight( Font *DrawFont*, string *Str* );

**Remarks:** Takes a string and a .NET font and hand back how tall the string is in pixels.

### **Parameters:** DrawFont - .NET font Str – String

**Return Value:** Height of string in pixels

### <span id="page-10-2"></span>*LCDStringWidth*

public int LCDStringWidth( Font *DrawFont*, string *Str* );

**Remarks:** Takes a string and a .NET font and hand back how wide the string is in pixels.

### **Parameters:**

DrawFont - .NET font Str – String

### **Return Value:** Width of sting in pixels

### <span id="page-10-3"></span>*LCDWriteString*

public bool LCDWriteString( int *Dest*, int *Mode*, int *XPos*, int *YPos*,

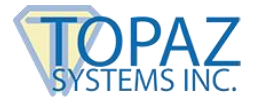

 Font *DrawFont*, string *Str* );

**Remarks:** Used to write the image data to the LCD Display. The data is written at the location specified by the combination of Dest, XPos, and YPos. The Mode determines how the data is written.

- Mode 0 Clear: The Display is cleared at the specified location.
- Mode 1 Complement: The Display is complemented at the specified location.
- Mode 2 WriteOpaque: The contents of the background memory in the tablet are transferred to the LCD display, overwriting the contents of the LCD display.
- Mode 3 WriteTransparent: The contents of the background memory in the tablet are combined with and transferred to the visible LCD memory

### **Parameters:**

 $Dest-0 = Foreground$ ,  $1 = Background$  memory in tablet Mode-0, 1, 2, 3 as defined above XPos-Location in LCD coords to draw at YPos-Same DrawFont-Not currently implemented, pass a 0 Str-ASCII hex string value.

**Return Value:** True if checksum received and verified, False if no or incorrect checksum.

### <span id="page-11-1"></span><span id="page-11-0"></span>III. Graphics Properties:

### *GetLCDCaptureMode*

public int GetLCDCaptureMode();

**Remarks:** Gets the current LCD Capture Mode for the tablet.

**Return Value:** Mode the LCD is set to capture signatures in: 0 - no LCD commands are sent to the tablet, 1 - sets capture mode to be active with Autoerase in the tablet, 2 - sets the tablet to persistent ink capture without autoerase, 3 - signature ink is displayed inverted on a suitable dark background set using the Graphic functions.

### <span id="page-11-2"></span>*LCDGetCompressionMode*

public bool LCDGetCompression();

**Return Value:** Returns true if compression mode being used for encoding data sent to the signature pad.

### <span id="page-11-3"></span>*LCDGetLCDSize*

public uint LCDGetLCDSize();

**Return Value:** Returns the Xsize and YSize in LCD coords of the tablet currently specified in the SigPlus.ini. The value returned is an Unsigned integer (YSize – upper 16 bits, XSize – lower 16 bits)

### <span id="page-11-4"></span>*LCDGetZCompressionMode*

public bool LCDGetZCompression();

**Return Value:** Returns true if Z compression mode is being used for encoding data sent to the signature pad.

### <span id="page-11-5"></span>*LCDSetCompressionMode*

public bool LCDSetCompressionMode( bool *newMode*

);

**Remarks:**. True to enable Compression mode to compress the data being sent to the SE, T-LBK57GC, and T-LBK43LC pads.

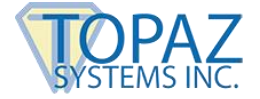

### <span id="page-12-0"></span>*LCDSetZCompressionMode*

public bool LCDSetZCompressionMode( bool *newMode*

);

**Remarks:**. True enables Z Compression mode to compress the data being sent to the T-LBK57GC and T-LBK43LC pads. The compression mode must be set as well. This can be achieved using LCDSetCompressionMode.

### <span id="page-12-1"></span>*SetLCDCaptureMode*

public void SetLCDCaptureMode( int *CaptureMode* );

**Remarks:** Sets the current LCD Capture Mode for the tablet.

### **Parameters:**

CaptureMode-Mode the LCD is set to capture signatures in, Mode 0=no LCD commands are sent to the tablet Mode 1=sets capture mode to be active with Autoerase in the tablet Mode 2=sets the tablet to persistent ink capture without autoerase Mode 3=signature ink is displayed inverted on a suitable dark background set using the Graphic functions.

### <span id="page-12-3"></span><span id="page-12-2"></span>IV. Keypad Methods:

### *KeyPadAddHotSpot*

public void KeyPadAddHotSpot( short *KeyCode*, short *CoordToUse*, short *XPos*, short *YPos*, short *XSize*, short *YSize* );

**Remarks:** Defines in software the location of a tablet HotSpot which is used by the developer to detect user pen taps. The KeyPadAddHotspot() method will require slight variations in px coord location (arguments 3 and 4, varying for about 1 px to 5 px) from its counterpart LCDWriteBitmap(), LCDWriteFile(), or LCDWriteString() method call. For best results, Topaz recommends the following in terms of adding hot spots:

1. Make the hotspot larger than the image/text representing it…this eliminates "hunting and tapping" on the part of the user.

2. Making all hotspots no smaller than 10 px in both the Y and X axis

### **Parameters:**

KeyCode-Integer value defining the HotSpot. CoordToUse-Coordinate system used for this HotSpot. 0 for logical tablet coordinates, 1 is logical tablet coordinates. XPos-Location upper left corner of hot spot (upper left- 0,0) YPos- Same XSize-X size in pixels. YSize-Y size in pixels.

### <span id="page-12-4"></span>*KeyPadClearHotSpotList*

public void KeyPadClearHotSpotList();

**Remarks:** Clears the controls internal list of HotSpots created usin[g KeyPadAddHotSpot.](#page-12-3)

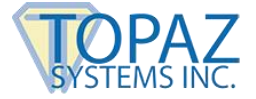

### <span id="page-13-0"></span>*KeyPadQueryHotSpot*

public short KeyPadQueryHotSpot( short *KeyCode*

);

**Remarks:** Queries whether the specified HotSpot has been tapped by the user. Returns a true if the control contains data that is within the definition of the keyCode on the tablet.

**Parameters:** KeyCode-Mapped Logical Tablet Coordinates.

**Return Value:** Number of points within the KeyCode definition.

## <span id="page-13-2"></span><span id="page-13-1"></span>**SigPlus NET Control Methods**

### *AutoKeyFinish*

public bool AutoKeyFinish ();

**Remarks:** Completes the auto key generation function.

**Return Value:** True if Key set in [SetAutoKeyANSIData](#page-18-4) contains only ASCII characters, false if non-ASCII characters are in the Key.

### <span id="page-13-3"></span>*AutoKeyStart*

public void AutoKeyStart () ;

**Remarks:** Initializes the automatic key generation function which derives a key from the data fed to it via [SetAutoKeyANSIData](#page-18-4) (string), when all data is input the[n AutoKeyFinish](#page-13-2) () must be called to complete key generation. If the AutoKeyStart method is not called, then the SetAutoKeyANSIData method is used to pass the path to the file, which is then used to encrypt the signature. When AutoKeyStart is called then SetAutoKeyANSIData is used to pass in string literals as data.

### <span id="page-13-4"></span>*ClearTablet*

public void ClearTablet();

**Remarks:** Clears the signature object of ink.

### <span id="page-13-5"></span>*ExportSigFile*

public bool ExportSigFile( string *FileName*

);

**Remarks:** Writes out a signature file in the Topaz image-free raw tablet data vector file format (sig extension).

**Parameters:** FileName – Name of file

**Return Value:** True if successful, false if not successful

### <span id="page-13-6"></span>*GetKey*

public byte[] GetKey();

**Return Value:** Returns the current binding key, as a byte array.

### <span id="page-13-7"></span>*GetKeyReceipt*

public int GetKeyReceipt();

**Remarks:** Returns a 32 bit value that is uniquely derived from the key, it can be used to verify that a document has not been modified if the Auto key feature was used to generate the key.

<span id="page-13-8"></span>**Return Value:** 32 bit binary receipt.

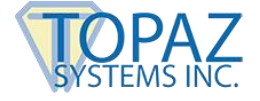

### <span id="page-14-0"></span>*GetKeyReceiptAscii*

public string GetKeyReceiptAscii();

**Remarks:** Returns the key receipt as an 8 character Ascii hex string.

**Return Value:** The Ascii string.

### <span id="page-14-1"></span>*GetNumberOfStrokes*

public int GetNumberOfStrokes();

**Remarks:** Returns the total number of strokes in the current signature. Can be used to detect if a signature is present, or not. A signature may have as few as one stroke. Since the Topaz tablet is collecting raw tablet data, it cannot determine and does not assume that the data is a signature. The term "stroke" is used to describe the number of segments in the raw data.

**Return Value:** Integer value of number of points in the stroke.

### <span id="page-14-2"></span>*GetNumPointsForStroke*

public int GetNumPointsForStroke( int *StrokeNumber*

);

**Remarks:** Returns the total number of points in the specified stroke.

**Parameters:** StrokeNumber – the number of the stroke to inquire about. Ranges from 0 to the NumberOfStrokes minus one.

**Return Value:** integer value of number of points in the stroke

### <span id="page-14-3"></span>*GetPointXValue*

public int GetPointXValue( int *StrokeIdx,* int PointIdx );

**Remarks:** Returns the X coordinate value for the specified point. The value is in LogicalTablet Coordinates.

### **Parameters:**

StrokeIdx – the index of the stroke for the point desired. Ranges from 0 to the NumberOfStrokes minus one. PointIdx – the index of the point in the stroke. Ranges from 0 to the NumberOfPoints minus one.

**Return Value:** Integer value of the x coordinate for the point

### <span id="page-14-4"></span>*GetPointYValue*

public int GetPointYValue( int *StrokeIdx,* int PointIdx );

**Remarks:** Returns the Y coordinate value for the specified point. The value is in LogicalTablet Coordinates.

#### **Parameters:**

StrokeIdx – the index of the stroke for the point desired. Ranges from 0 to the NumberOfStrokes minus one. PointIdx – the index of the point in the stroke. Ranges from 0 to the NumberOfPoints minus one.

**Return Value:** Integer value of the y coordinate for the point

### <span id="page-14-5"></span>*GetPointPValue*

public int GetPointPValue( int *StrokeIdx,* int PointIdx );

**Remarks:** Returns the pressure value for the specified point. Pressure must be supported by the Topaz device.

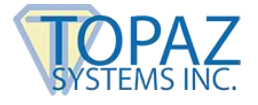

### **Parameters:**

StrokeIdx – the index of the stroke for the point desired. Ranges from 0 to the NumberOfStrokes minus one. PointIdx – the index of the point in the stroke. Ranges from 0 to the NumberOfPoints minus one.

**Return Value:** Integer value of the pressure for the point

### <span id="page-15-0"></span>*GetPointTValue*

public int GetPointTValue( int *StrokeIdx,* int PointIdx

);

**Remarks:** Returns the time value for the specified point.

### **Parameters:**

StrokeIdx – the index of the stroke for the point desired. Ranges from 0 to the NumberOfStrokes minus one. PointIdx – the index of the point in the stroke. Ranges from 0 to the NumberOfPoints minus one.

**Return Value:** Integer value of the time for the point

### <span id="page-15-1"></span>*GetSaveSigInfo*

public bool GetSaveSigInfo();

**Return Value:** True if SigInfo is enabled, False if disabled.

### <span id="page-15-2"></span>*GetSigImage*

public Image GetSigImage();

**Remarks:** Renders and returns a .NET Image, using Image X and Y Sizes and Image pen width. The returned image can use the SaveAs method in the Image class to save the image into a number of supported formats, such as jpg, tif, bmp, png, etc.

**Return Value:** A .NET Image.

### <span id="page-15-3"></span>*GetSigReceipt*

public int GetSigReceipt ();

**Remarks:** Returns a 32 bit receipt similar to the key receipt. Forms receipt by using the auto key generation algorithm on the signature file and the result can be used to verify that the signature has not been modified.

**Return Value:** 32 bit binary receipt.

### <span id="page-15-4"></span>*GetSigReceiptAscii*

public string GetSigReceiptAscii ();

**Remarks:** Same a[s GetKeyReceiptAscii,](#page-13-8) but for Sig receipt.

### <span id="page-15-5"></span>*ImportSigFile*

public bool ImportSigFile( string *FileName*

### );

**Remarks:** Clears the current signature, read in a signature file in the Topaz vector file format, and display it.

**Parameters:** FileName – Contains the path and filename that is to be read from.

**Return Value:** True if successful, False if not successful.

### <span id="page-15-6"></span>*NumberOfTabletPoints*

public int NumberOfTabletPoints();

**Remarks:** Returns the total number of points in the current signature, can be used to detect if a signature is present or not.

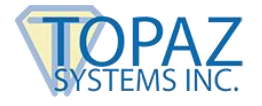

**Return Value:** Integer value of number of points in the signature.

### <span id="page-16-0"></span>*SetKey*

```
public void SetKey(
   byte[] KeyString
);
```
**Remarks:** Sets the binding key for storing the signature data

**Parameters:** KeyString – byte array containing the raw key data. The number of key data bytes used depends on the algorithm used.

### <span id="page-16-1"></span>*SetKeyString*

```
public void SetKeyString(
   string KeyString
);
```
**Remarks:** Sets the Key String into the SigPlus component.

**Parameters:** KeyString - Hash of the data used to encrypt/decrypt the signature, key internally generated by SigPlus.

### <span id="page-16-2"></span>*SetUseAmbientColors*

public void SetUseAmbientColors( bool *UseAmbientColors*

);

**Remarks:** Must be enabled to allow the ForeColor and BackColor of the object to be modified.

### <span id="page-16-3"></span>*SigPlusNET Constructor*

**Initializes a new instance of th[e SigPlusNET class.](#page-7-0)**

public SigPlusNET() ;

### <span id="page-16-4"></span>*Sleep*

public void Sleep( uint *TimeInMs* );

### <span id="page-16-5"></span>*TabletConnectQuery()*

public bool TabletConnectQuery()

**Note:** TabletConnectQuery() can only be used in a local environment. It cannot be used in a Terminal Server or Citrix environment[MA1].

**Return Value:** Boolean indicating if signature pad is connected. Uses TabletType value to determine what signature pad connection type to use.

### <span id="page-16-6"></span>*TabletModelNumber()*

public int TabletModelNumber();

**Remarks:** Please note: SetTabletState(1) must be successfully set before TabletModelNumber() can return a value. TabletModelNumber() returns a value corresponding to a particular Topaz tablet model, used to detect whether the signature pad in question is connected.

### **Parameters:** None.

**Return:** Model Number. The following list shows the return from TabletModelNumber() and the corresponding Topaz tablet model.

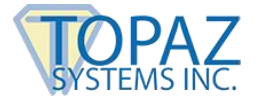

 $1 = TL(BK)766$ 8 = TL(BK)755 or TL(BK)750 11 or  $12 = TL(BK)462$  $15 = TL(BK)460$ 43 = TLBK43LC 57 = TLBK57GC 58 = All Topaz "SE" signature pad models

To differentiate "SE" pads from one another (see 58 above), use TabletSerialNumber(), and the following values correspond to these "SE" pads:

550 = TLBK766SE 551 = TLBK462SE 553 or 557 = TLBK755SE or TLBK750SE

See TabletSerialNumber() below for further details.

### <span id="page-17-0"></span>*TabletSerialNumber()*

public long TabletSerialNumber();

**Remarks:** Please note: SetTabletState(1) must be successfully set before TabletSerialNumber() can return a value. Given the use of these Topaz tablet models:

T-L(BK)462 T-LBK57GC T-LBK43LC

TabletSerialNumber() returns a unique value corresponding to a particular Topaz tablet. This value can be used to differentiate one signature tablet device from another of the same tablet model type (given the 3 models listed above).

Additionally, given a Topaz 'SE' tablet model (one of the following):

TLBK462SE TLBK766SE TLBK755SE TLBK750SE

TabletSerialNumber() is used as a secondary model number identifier for determining which specific 'SE' tablet is connected. Given the TabletModelNumber() function, a return of 58 indicates that an 'SE' signature pad is connected. At this point, TabletSerialNumber() can now be used to further identify which specific 'SE' tablet is connected. The following TabletSerialNumber() returns correspond to these 'SE' tablet models:

550 = TLBK766SE 551 = TLBK462SE 553 or 557 = TLBK755SE or TLBK750SE

No other Topaz tablet models are able to return a TabletSerialNumber() value for particular use.

### **Parameters:** None.

**Return:** Serial or further refined Model Number depending upon usage.

### <span id="page-17-1"></span>*WriteImageFile*

public bool WriteImageFile( string *FileName* );

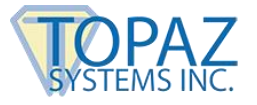

**Remarks:** Scheduled for removal. WriteImageFile() should not be used. Instead, please refer to the GetSigImage() function which returns the signature as a System.Drawing.Image

**Return Value:** N/A

**Parameters:** Filename – N/A

## <span id="page-18-0"></span>**SigPlus NET Control Properties**

### <span id="page-18-2"></span><span id="page-18-1"></span>I. General Properties

### *SetAnnotate*

public void SetAnnotate( string *Annotate*

);

**Remarks:** Sets Annotation string stored with signature.

**Parameters:** Annotate – ASCII line character.

### <span id="page-18-3"></span>*GetAnnotate*

public string GetAnnotate();

**Return Value:** Returns current ASCII Annotation string

### <span id="page-18-4"></span>*SetAutoKeyANSIData*[MA2]

public void SetAutoKeyANSIData( string *Key*

);

**Remarks:** Adds data to the AutoKey generation function, distilling it down to a set-length key which will ultimately encrypt the signature to the data. Used with [AutoKeyStart](#page-13-3) and [AutoKeyFinish](#page-13-2) methods, but called as a property. SetAutoKeyData and AutoKeyAddData are deprecated and should not be used for new software.

**Parameters:** Key **-** String containing the data (directly represents document being signed). Should be called only once, so concentrate all of the data into a single variable. Should also be used with [SetEncryptionMode a](#page-19-0)n[d GetSigString o](#page-20-5)[r SetSigString.](#page-20-4)

### <span id="page-18-5"></span>*SetSigCompressionMode*

public void SetSigCompressionMode( int *CompressionMode* );

**Remarks:** Sets the current compression mode for signatures.

**Parameters:** CompressionMode-Mode for compression of signature, where 0 - no compression, 1 - lossless compression with compacted data format, 2-8 - compression ratio of signature stored in in .sig file where 2 - 1KB typ, 4 - 500 byte typ, and 8 - 250 byte typ. Topaz Systems does not recommend compressing beyond setting 1 unless size is more important than signature quality.

### <span id="page-18-6"></span>*GetSigCompressionMode*

public int GetSigCompressionMode();

**Remarks:** Returns compression mode for signatures.

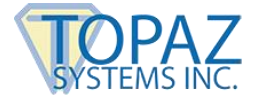

**Return Value:** Mode for compression of signature: 0 - no compression, 1 - lossless compression with compacted data format, 2-8 - compression ratio of signature stored in in .sig file where 2=1KB typ, 4 - 500 byte type, and 8=250 byte type. Topaz Systems does not recommend compressing beyond setting 1 unless size is more important than signature quality.

### <span id="page-19-0"></span>*SetEncryptionMode*

public void SetEncryptionMode( int *EncryptionMode* );

**Remarks:** Sets EncryptionMode.

Parameters: EncryptionMode-0= no encryption, 1= medium encryption, 2=higher security encryption mode.

### <span id="page-19-1"></span>*GetEncryptionMode*

public int GetEncryptionMode();

**Remarks:** Returns current EncryptionMode.

**Return Value:** Numeric value of encryption mode, 0 = no encryption, 1 = medium encryption, 2 = higher security encryption mode.

### <span id="page-19-2"></span>*SetJustifyMode*

public void SetJustifyMode( int *JustifyMode* );

**Remarks:** Sets the current justification mode- how the signature is sized and positioned in the signature box as well as when using the [WriteImageFile](#page-17-1) method.

**Parameters:** JustifyMode - Justification mode, 0 - normal no justification, 1 - justify and zoom signature (upper left corner) 2 - justify and zoom signature (upper right corner) 3 - justify and zoom signature (lower left corner) 4 - justify and zoom signature (lower right corner) 5 - justify and zoom signature (center of control).

### <span id="page-19-3"></span>*GetJustifyMode*

public int GetJustifyMode();

**Remarks:** Gets the current justification mode – how the signature is sized and positioned in the signature box as well as when using the [WriteImageFile](#page-17-1) method.

**Return Value:** Justification mode: 0-normal no justification, 1 - justify and zoom signature (upper left corner) 2 - justify and zoom signature (upper right corner), 3 - justify and zoom signature (lower left corner), 4 justify and zoom signature (lower right corner), 5 - justify and zoom signature (center of control).

### <span id="page-19-4"></span>*SetJustifyX*

public void SetJustifyX( int *JustifyX* );

**Remarks:** Sets the buffer size in Logical Tablet Coordinates of "dead space" of left and right edge of SigPlus object i[f JustifyMode](#page-19-2) is 1-5. This method functions for both the signature box as well as when using the [WriteImageFile](#page-17-1) method.

**Parameters:** JustifyX-Justification X buffer size in pixels to be set.

### <span id="page-19-5"></span>*GetJustifyX*

public int GetJustifyX();

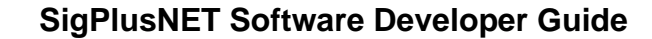

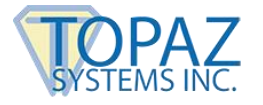

**Return Value:** Justification X buffer size in pixels for display.

### <span id="page-20-0"></span>*SetJustifyY*

```
public void SetJustifyY(
   int JustifyY
);
```
**Remarks:** Sets the buffer size in Logical Tablet Coordinates of "dead space" of top and bottom edge of SigPlus object i[f JustifyMode](#page-19-2) is 1-5. This method functions for both the signature box as well as when using the [WriteImageFile](#page-17-1) method.

**Parameters:** JustifyY-Justification Y buffer size in pixels to be set.

### <span id="page-20-1"></span>*GetJustifyY*

public int GetJustifyY();

**Return Value:** Justification Y buffer size in pixels for display.

### <span id="page-20-2"></span>*GetKeyString*

public string GetKeyString();

**Remarks:** Provides hash of the encryption data in ASCII compatible format.

**Return Value:** Hash of encryption data.

### <span id="page-20-3"></span>*SetSaveSigInfo*

public void SetSaveSigInfo( bool *SaveSigInfo* );

**Remarks:** Enables/disables the saving of TimeStamp and Annotate data in the signature.

**Parameters:** SaveSigInfo – If True then SigInfo will be saved (default), if False then the info will not be saved.

### <span id="page-20-4"></span>*SetSigString*

public void SetSigString( string *SigString* );

**Remarks:** Puts signature into the component.

**Parameters:** SigString – Signature in ASCII format

**Return Value:** The Ascii string.

### <span id="page-20-5"></span>*GetSigString*

public string GetSigString();

**Return Value:** SigString as ASCII hex string.

### <span id="page-20-6"></span>*SetTimeStamp*

public void SetTimeStamp( string *TimeStamp* );

**Remarks:** Sets the TimeStamp string for the signature.

**Parameters:** TimeStamp – terminated by ASCII new line character.

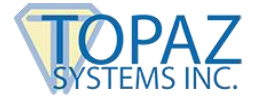

### <span id="page-21-0"></span>*GetTimeStamp*

public string GetTimeStamp();

**Remarks:** Gets the current Time Stamp string for the signature.

**Return Value:** ASCII new line character.

### <span id="page-21-2"></span><span id="page-21-1"></span>II. Tablet Properties

### *SetTabletBaudRate*

public void SetTabletBaudRate( int *BaudRate*

);

**Remarks:** Sets TabletBaudRate, an internal property associated with tablet model.

**Parameters:** BaudRate – internal tablet property.

### <span id="page-21-3"></span>*GetTabletBaudRate*

public int GetTabletBaudRate();

**Return Value:** Current TabletBaudRate.

### <span id="page-21-4"></span>*SetTabletComPort*

public void SetTabletComPort( int *Port* )

**Remarks:** Sets the COM port to use to communicate with a Topaz serial device. The SigPlus.NET component does not lock up a port as is the case with mouse-type drivers. Only set COM port when tablet state is OFF.

**Parameters:** 1 for on, and 0 (default) for off.

### <span id="page-21-5"></span>*GetTabletComPort*

public int GetTabletComPort ();

**Return Value:** Current COM port setting.

### <span id="page-21-6"></span>*GetTabletComTest*

public int GetTabletComTest ();

**Remarks:** Gets current hardware check mode.

**Return Value:** Current hardware check mode, 1 True if active, 0 False if not active.

### <span id="page-21-7"></span>*SetTabletComTest*

public void SetTabletComTest( int *ComTest*

**Remarks:** Sets hardware connection check mode. See code below for example: sigPlusNET1.setTabletComTest(1); sigPlusNET1.setTabletState(1);

if(sigPlusNET1.getTabletState() == 1) { sigPlusNET1.SetTabletComTest(0); //turn off test mode }

**Parameters:** 1 for on, and 0 (default) for off.

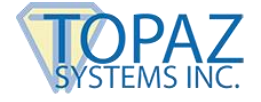

### <span id="page-22-0"></span>*SetTabletFilterPoints*

public void SetTabletFilterPoints() int *Points*

**Remarks:** Sets the TabletFilterPoints, an internal property associated with tablet model.

**Parameters:** Points – Internal tablet property.

### <span id="page-22-1"></span>*GetTabletFilterPoints*

public int GetTabletFilterPoints ();

**Return Value:** Current TabletFilterPoints

### <span id="page-22-2"></span>*SetTabletLogicalXSize*

public void SetTabletLogicalXSize() int *XSize*

**Remarks:** Sets the range of horizontal values to be used in representing signatures. This is the X-range used for the Topaz vector format, and the internally used format.

**Parameters:** XSize – Integer value of Tablet logical size. Default is 2150.

#### <span id="page-22-3"></span>*GetTabletLogicalXSize*

public int GetTabletLogicalXSize();

**Return Value:** Current horizontal values used in representing signatures in Logical Tablet Coordinates.

#### <span id="page-22-4"></span>*SetTabletLogicalYSize*

public void SetTabletLogicalYSize() int Y*Size*

**Remarks:** Sets the range of vertical values to be used in representing signatures. This is the Y-range used for the Topaz vector format, and the internally used format.

**Parameters:** YSize – Integer value of Tablet logical size. Default is 1400.

#### <span id="page-22-5"></span>*GetTabletLogicalYSize*

public int GetTabletLogicalYSize();

**Return Value:** Current vertical values used in representing signatures in Logical Tablet Coordinates.

#### <span id="page-22-6"></span>*SetTabletResolution*

public void SetTabletResolution() int *Resolution*

**Remarks:** Sets TabletResolution, an internal property associated with tablet model and set by the TabletModel property, based on hardware tablet resolution is 410 dpi, (excluding ClipGem which is 275 dpi) but can be changed at the risk of affecting signature capture.

**Parameters:** Resolution – internal tablet property.

### <span id="page-22-7"></span>*GetTabletResolution*

public int GetTabletResolution();

**Return Value:** Current TabletResolution.

#### <span id="page-22-8"></span>*SetTabletRotation*

public void SetTabletRotation() int *Rotation*

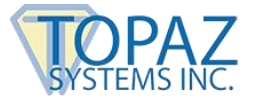

**Remarks:** Sets the orientation on a 360 degree axis for display of tablet data. The data in the sig representation is stored in the native tablet orientation.

**Parameters:** Rotation – Display orientation, allowed values are 0, 90, 180, 270.

### <span id="page-23-0"></span>*GetTabletRotation*

public int GetTabletRotation();

**Remarks:** Gets the current orientation on a 360 degree axis for display of tablet data. The data in the sig representation is stored in the native tablet orientation.

**Return Value:** Current tablet orientation.

### <span id="page-23-1"></span>*SetTabletState*

public void SetTabletState( int *State*

);

**Remarks:** Enables tablet to access the COM or USB port to capture signatures or not.

**Parameters:** State-setting to 1 enables the tablet to capture signatures as above, setting to 0 disables signature capture.

### <span id="page-23-2"></span>*GetTabletState*

public int GetTabletState();

**Remarks:** Indicates capture state of the tablet.

**Return Value:** Value of 1 enables the component to access the selected COM or USB port and access the tablet for signature capture, 0 disables the tablet for capture.

### <span id="page-23-3"></span>*SetTabletTimingAdvance*

public void SetTabletTimingAdvance( int *Advance*

);

**Remarks:** Sets the TabletTimingAdvance, an internal property associated with tablet model.

**Parameters:** Advance – internal tablet property.

### <span id="page-23-4"></span>*GetTabletTimingAdvance*

public int GetTabletTimingAdvance();

**Return Value:** Current TabletTimingAdvance

### <span id="page-23-5"></span>*SetTabletType*

public void SetTabletType( int *TabletType* );

**Remarks:** Determines if the tablet will accept data from a com port or USB driver.

#### **Parameters:**

TabletType-Default is 6 0=Normal mode. When tablet is activated it will accept input from the selected com port. 6=HSB tablet (USB mode for tablets using HID driver)

### <span id="page-23-6"></span>*GetTabletType*

public int GetTabletType();

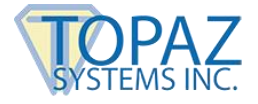

**Remarks:** Gets TabletType value.

**Return Value:** Integer value of TabletType. See [SetTabletType.](#page-23-5)

### <span id="page-24-0"></span>*SetTabletXStart*

public void SetTabletXStart( int *XStart* );

**Remarks:** Sets the X position in Logical Tablet Coordinates of the upper left-hand corner of the component's signature box.

**Parameters:** XStart – X coordinate of the upper left corner of the signature box.

### <span id="page-24-1"></span>*GetTabletXStart*

public int GetTabletXStart () ;

**Return Value:** Current X position in Logical Tablet Coordinates of the upper left-hand corner of the component's signature box.

### <span id="page-24-2"></span>*SetTabletXStop*

public void SetTabletXStop( int *XStop*

);

**Remarks:** Sets the X position in Logical Tablet Coordinates of the lower right-hand corner of the component's signature box.

**Parameters:** XStop – X coordinate of the lower right corner of the signature box.

### <span id="page-24-3"></span>*GetTabletXStop*

public int GetTabletXStop();

**Return Value:** Current X position in Logical Tablet Coordinates of the lower right-hand corner of the component's signature box.

### <span id="page-24-4"></span>*SetTabletYStart*

public void SetTabletYStart( int *YStart* );

**Remarks:** Sets the Y position in Logical Tablet Coordinates of the upper left-hand corner of the component's signature box.

**Parameters:** YStart – Y coordinate for the upper left corner of the signature box.

#### <span id="page-24-5"></span>*GetTabletYStart*

public int GetTabletYStart();

**Return Value:** Current Y position in Logical Tablet Coordinates of the upper left-hand corner of the component's signature box.

### <span id="page-24-6"></span>*SetTabletYStop*

public void SetTabletYStop( int *YStop* );

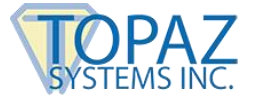

**Remarks:** Sets the Y position in Logical Tablet Coordinates of the lower right-hand corner of the component's signature box.

**Parameters:** YStop – Y coordinate for the lower right corner of the signature box.

### <span id="page-25-0"></span>*GetTabletYStop*

public int GetTabletYStop();

**Return Value:** Current Y position in Logical Tablet Coordinates of the lower right-hand corner of the component's signature box.

### <span id="page-25-2"></span><span id="page-25-1"></span>III. Display Properties

### *SetDisplayAnnotate*

public void SetDisplayAnnotate(

bool *DisplayAnnotate*

);

**Remarks:** Sets the component to display the Annotation string.

**Parameters:** DisplayAnnotate – Component to display Annotation string.

### <span id="page-25-3"></span>*GetDisplayAnnotate*

public bool GetDisplayAnnotate();

**Remarks:** Gets the current setting to display Annotation

**Return Value:** True if Annotation is displayed, false if not displayed

### <span id="page-25-4"></span>*SetDisplayAnnotateData*

public void SetDisplayAnnotateData(

 int *XPos*, int *YPos*, int *Size*

### <span id="page-25-5"></span>*SetDisplayAnnotatePosX*

public void SetDisplayAnnotatePosX( int *XPos*

);

);

**Remarks:** Sets the X position in pixels of the start of the Annotation String in the signature box.

**Parameters:** XPOS – X position for the start of the Annotation String to be set.

### <span id="page-25-6"></span>*GetDisplayAnnotatePosX*

public int GetDisplayAnnotatePosX();

**Remarks:** Gets the current X position for the start of the Annotation String in the signature box.

**Return Value:** X position for start of the Annotation String, if 0 then text is positioned 5% in from right side of signature box.

### <span id="page-25-7"></span>*SetDisplayAnnotatePosY*

public void SetDisplayAnnotatePosY( int *YPos*

);

**Remarks:** Sets the Y position in pixels of the start of the Annotation String in the signature box.

**Parameters:** YPOS – Y position for the start of the Annotation String to be set.

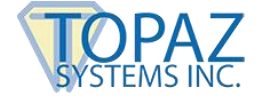

### <span id="page-26-0"></span>*GetDisplayAnnotatePosY*

public int GetDisplayAnnotatePosY();

**Remarks:** Gets the current Y position for the start of the Annotation String in the signature box.

**Return Value:** Y position for start of the Annotation String, if 0 then text is positioned 5% in from bottom edge of signature box.

### <span id="page-26-1"></span>*SetDisplayAnnotateSize*

public void SetDisplayAnnotateSize( int *Size* );

**Remarks:** Sets the Y size of the Annotation start of the Time Stamp in the signature box.

**Parameters:** DisplayAnnotationSize – Y Size of Annotation text in pixels

### <span id="page-26-2"></span>*GetDisplayAnnotateSize*

public int GetDisplayAnnotateSize();

**Remarks:** Gets current Y size in pixels of the Annotation start in the signature box.

**Return Value:** Text size of the Annotation in pixels, if 0 then the text size is 7.5% of the Y size of the signature box.

#### <span id="page-26-3"></span>*SetDisplayPenWidth*

public void SetDisplayPenWidth( int *PenWidth* );

**Remarks:** Sets pen ink width for the displayed signature in pixels.

**Parameters:** PenWidth – Pen width for the displayed signature in pixels.

### <span id="page-26-4"></span>*GetDisplayPenWidth*

public int GetDisplayPenWidth();

**Return Value:** Current pen ink width for the displayed signature in pixels.

### <span id="page-26-5"></span>*SetDisplayRotate*

public void SetDisplayRotate( bool *Mode*

);

**Remarks:** Sets mode allowing signature rotation in the control after capture for Display only, does not save the .sig info rotated.

**Parameters:** DisplayRotation - Orientation for display of signature after capture.

### <span id="page-26-6"></span>*GetDisplayRotate*

public bool GetDisplayRotate();

**Return Value:** Value of rotation on a 360 degree axis for signature display.

### <span id="page-26-7"></span>*SetDisplayRotateSave*

public void SetDisplayRotateSave( bool *\_\_unnamed000* );

**Remarks:** Sets mode allowing signature rotation and the save of signature in rotated format after capture. Does not save the .sig file rotated. Display rotation only. The rotation value is set by [TabletRotation.](#page-22-8) Note: This is the preferred way of setting TabletMode = add 768 Can be used to rotate and then save in rotated

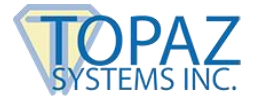

format, signatures after capture, if the signature was accidentally taken in a rotated orientation during signature capture. Normally, to change the tablet orientation during capture, only the TabletRotation property is used.

**Parameters:** unnamed000-TRUE DisplayRotateSave mode = active, FALSE DisplayRotateSave mode = inactive

### <span id="page-27-0"></span>*GetDisplayRotateSave*

public bool GetDisplayRotateSave();

**Remarks:** Gets state of DisplayRotateSave. Can be used to rotate and then save in rotated format, signatures after capture, if the signature was accidentally taken in a rotated orientation during signature capture. Normally, so change the tablet orientation during capture, only the **TabletRotation** property is used.

**Return Value:** TRUE DisplayRotateSave mode = active, FALSE DisplayRotateSave mode = inactive.

### <span id="page-27-1"></span>*SetDisplayTimeStamp*

public void SetDisplayTimeStamp( bool *DisplayTimeStamp*

);

**Remarks:** Sets the component to display the developer provided Time Stamp string.

**Parameters:** DisplayTimeStamp - Component to be set to display Time Stamp.

#### <span id="page-27-2"></span>*GetDisplayTimeStamp*

public bool GetDisplayTimeStamp();

**Remarks:** Gets the current setting for component to display Time Stamp.

#### <span id="page-27-3"></span>*SetDisplayTimeStampData*

public void SetDisplayTimeStampData( int *XPos*,

 int *YPos*, int *Size*

);

**Remarks:** The default is the lower left corner, at -8% of the screen height.

### **Parameters:**

XPos - X position to be set for start of display of Time Stamp. YPos - Y position to be set for start of display of Time Stamp. Size - Size of Time Stamp to set.

### <span id="page-27-4"></span>*SetDisplayTimeStampPosX*

public void SetDisplayTimeStampPosX( int *XPos* );

**Remarks:** Sets the X position in pixels of the start of the Time Stamp in the signature box.

**Parameters:** XPos-X position to be set for start of display of Time Stamp.

#### <span id="page-27-5"></span>*GetDisplayTimeStampPosX*

public int GetDisplayTimeStampPosX();

**Remarks:** Gets the current X Position for the start of the Time Stamp String in the signature box.

**Return Value:** X value in pixels relative to the left edge, if 0 then 5% in from left side of signature box.

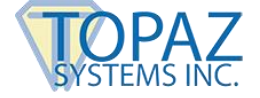

### <span id="page-28-0"></span>*SetDisplayTimeStampPosY*

public void SetDisplayTimeStampPosY( int *YPos* );

**Remarks:** Sets the Y position in pixels of the start of the Time Stamp in the signature box.

**Parameters:** YPos-Y position to be set for start of display of Time Stamp.

### <span id="page-28-1"></span>*GetDisplayTimeStampPosY*

public int GetDisplayTimeStampPosY();

**Remarks:** Gets the current Y Position for the start of the Time Stamp String in the signature box.

**Return Value:** Y value in pixels relative to the bottom edge, if 0 then 5% in from bottom edge of signature box.

### <span id="page-28-2"></span>*SetDisplayTimeStampSize*

public void SetDisplayTimeStampSize( int *Size* );

**Remarks:** Sets the Y size in pixels of the Time Stamp in the signature box.

**Parameters:** Size – Size of Time Stamp to set.

### <span id="page-28-3"></span>*GetDisplayTimeStampSize*

public int GetDisplayTimeStampSize();

**Remarks:** Gets the Y size in pixels of the Time Stamp in the signature box.

**Return Value:** Time Stamp size in pixels, if 0 then text size is 7.5% of Y size of signature box.

### <span id="page-28-4"></span>*SetDisplayWindowRes*

public void SetDisplayWindowRes( bool *Mode* );

**Remarks:** Sets mode which renders signatures in lower (screen) resolution for compatibility in printing directly from VB. *MUST BE USED WHEN PRINTING DIRECTLY FROM A VISUAL BASIC FORM.*

**Parameters:** Mode -TRUE DisplayWindowRes mode = active, FALSE DisplayWindowRes mode = inactive

**Return Value:** True if Time Stamp is displayed, False if not displayed.

### <span id="page-28-5"></span>*GetDisplayWindowRes*

public bool GetDisplayWindowRes();

**Remarks:** Gets state of DisplayWindowRes.

**Return Value:** TRUE DisplayWindowRes mod = active, FALSE DisplayWindowRes mode = inactive.

### <span id="page-28-6"></span>IV. Image Properties

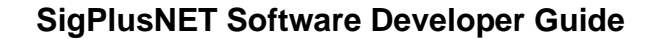

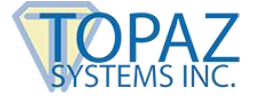

### <span id="page-29-0"></span>*SetImageAnnotate*

public void SetImageAnnotate(

 bool *ImageAnnotate* );

Remarks: Sets the component to display the Annotation string as it applies to th[e WriteImageFile](#page-17-1) method.

**Parameters:** ImageAnnotate-Whether to enable rendering the specified annotation string in the rendered image.

### <span id="page-29-1"></span>*GetImageAnnotate*

public bool GetImageAnnotate();

**Remarks:** Gets the current setting for the component to display Annotation as it applies to the [WriteImageFile](#page-17-1) method.

**Return Value:** True if Annotation is displayed, false if not displayed for Image.

### <span id="page-29-2"></span>*SetImageAnnotateData*

public void SetImageAnnotateData(

- int *ImageAnnotatePosX*,
- int *ImageAnnotatePosY*,
- int *ImageAnnotateSize*

);

**Remarks:** Sets display screen info for Annotate string. The default is the lower right corner, at ~8% of the screen high.

### **Parameters:**

ImageAnnotatePosX - X Location to display Annotate string at in signature display window using Logical Tablet Coordinates.

ImageAnnotatePosY - Y Location to display Annotate string at in signature display window using Logical Tablet Coordinates.

ImageAnnotateSize - Size to display Annotate string, in logical tablet coordinate height.

### <span id="page-29-3"></span>*SetImageAnnotatePosX*

public void SetImageAnnotatePosX( int *ImageAnnotatePosX*

);

**Remarks:** Sets the X position in pixels of the start of the Annotation String in the signature box as it applies to the [WriteImageFile](#page-17-1) method.

**Parameters:** ImageAnnotatePosX - X position for the start of the Annotation String to be set for Image.

### <span id="page-29-4"></span>*GetImageAnnotatePosX*

public int GetImageAnnotatePosX();

**Remarks:** Gets the current X position for the start of the Annotation String in the signature box as it applies to the [WriteImageFile](#page-17-1) method.

**Return Value:** X position for start of the Annotation string, if 0 then text is positioned 5% in from right side of signature box for Image.

### <span id="page-29-5"></span>*SetImageAnnotatePosY*

public void SetImageAnnotatePosY ( int *ImageAnnotatePosY* );

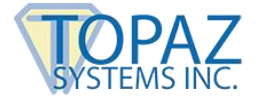

**Remarks:** Sets the Y position in pixels of the start of the Annotation String in the signature box as it applies to the [WriteImageFile](#page-17-1) method.

**Parameters:** ImageAnnotatePosY - Y position for the start of the Annotation String to be set for Image.

### <span id="page-30-0"></span>*GetImageAnnotatePosY*

public int GetImageAnnotatePosY();

**Remarks:** Gets the current Y position for the start of the Annotation String in the signature box as it applies to the [WriteImageFile](#page-17-1) method.

**Return Value:** Y position for start of the Annotation string, if 0 then text is positioned 5% in from bottom edge of signature box for Image.

#### <span id="page-30-1"></span>*SetImageAnnotateSize*

public void SetImageAnnotateSize ( int *ImageAnnotateSize* );

**Remarks:** Sets the Y size of the Annotation start in the signature box as it applies to the [WriteImageFile](#page-17-1) method.

**Parameters:** ImageAnnotateSize - Y size of Annotation text in pixels for Image.

### <span id="page-30-2"></span>*GetImageAnnotateSize*

public int GetImageAnnotateSize();

**Remarks:** Gets the current Y size in pixels of the Annotation start in the signature box as it applies to the [WriteImageFile](#page-17-1) method.

**Return Value:** Text size of the Annotation in pixels, if 0 then text size is 7.5% of the Y size of the signature box.

### <span id="page-30-3"></span>*SetImageFileFormat*

public void SetImageFileFormat( int *FileFormat*

### );

**Remarks:** Sets the current format to use for Image files. The default is .BMP. The file extension is not assumed in the WriteImageFile function. Any extension can be specified, but it should match the specified file format. Note that writing an image file is completely different from a .sig file. An image file is just a standard image format of what is seen in the control and cannot be encrypted or decrypted by the SigPlus control. The .sig file format does not store an image, but rather uses a unique method of preserving the original signature data from the tablet. To create a metafile with a transparent background use a trio of instructions to set TabletOpaque = False, then WriteImageFile, the TabletOpaque = True. For all other image files, TabletOpaque must be true when the image file is written.

### **Parameters:**

FileFormat-File format for Image files. 0=Compressed BMP (default) must have .bmp ext. 1=Uncompressed BMP must have .bmp ext. 2=Mono. BMP must have .bmp ext. 3=JPG Q=20 must have .jpg ext. 4=JPG Q=100 must have .jpg ext. 5=Uncompressed TIF must have .tif ext. 6=Compressed TIF must have .tif ext. 7=WMF (windows metafile) must have .wmf ext. 8=EMF (enhanced metafile) must have .emf ext. 9=TIF (1-bit) must have .tif ext. 10=TIF (1-bit inverted) must have .tif ext.

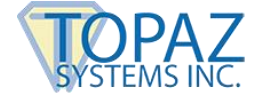

### <span id="page-31-0"></span>*GetImageFileFormat*

public int GetImageFileFormat();

**Remarks:** Returns the current setting of the image file format.

**Return Value:** Integer value of image file type as listed for the **SetImageFileFormat** method.

### <span id="page-31-1"></span>*SetImagePenWidth*

public void SetImagePenWidth( int *ImagePenWidth* );

**Remarks:** Sets pen ink width as it applies the [WriteImageFile](#page-17-1) method.

**Parameters:** ImagePenWidth-Pen ink width for Image.

### <span id="page-31-2"></span>*GetImagePenWidth*

public int GetImagePenWidth();

**Remarks:** Gets current pen ink width as it applies to th[e WriteImageFile](#page-17-1) method.

**Return Value:** Pen ink width for Image.

### <span id="page-31-3"></span>*SetImageTimeStamp*

public void SetImageTimeStamp( bool *ImageTimeStamp* );

Remarks: Sets the component to display the Time Stamp as it applies to th[e WriteImageFile](#page-17-1) method.

**Parameters:** ImageTimeStamp – Component to be set to display developer provided Time Stamp.

### <span id="page-31-4"></span>*GetImageTimeStamp*

public bool GetImageTimeStamp();

**Remarks:** Gets the current setting for the component to display Time Stamp as applies to the [WriteImageFile](#page-17-1) method.

**Return Value:** True if Time Stamp is displayed, False if not displayed for Image.

### <span id="page-31-5"></span>*SetImageTimeStampData*

public void SetImageTimeStampData( int *ImageTimeStampPosX*, int *ImageTimeStampPosY*, int *ImageTimeStampSize*

### );

**Remarks:** Sets display screen info for Time and Date stamp. The default is the lower left corner, at ~8% of the screen height.

#### **Parameters:**

ImageTimeStampPosX-X, Location to display TimeStamp string at in signature display window using Logical Tablet Coordinates.

ImageTimeStampPosY-Y Location to display TimeStamp string at in signature display window using Logical Tablet Coordinates.

ImageTimeStampSize-Size to display TimeStamp string, in logical tablet coordinates high.

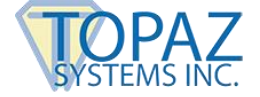

### <span id="page-32-0"></span>*SetImageTimeStampPosX*

public void SetImageTimeStampPosX( int *ImageTimeStampPosX*

);

Remarks: Sets the X position in pixels of the start of the Time Stamp as it applies to the [WriteImageFile](#page-17-1) method.

**Parameters:** ImageTimeStampPosX – X position to be set for start of Time Stamp for Image.

### <span id="page-32-1"></span>*GetImageTimeStampPosX*

public int GetImageTimeStampPosX();

**Remarks:** Gets X position of the start of the Time Stamp in the signature box as it applies to the [WriteImageFile](#page-17-1) method.

**Return Value:** X value in pixels relative to the left edge, if 0 then 5% in from the left side of signature box.

### <span id="page-32-2"></span>*SetImageTimeStampPosY*

public void SetImageTimeStampPosY( int *ImageTimeStampPosY* );

**Remarks:** Sets the Y position in pixels of the start of the Time Stamp as it applies to the [WriteImageFile](#page-17-1) method.

**Parameters:** ImageTimeStampPosY – Y position to be set for start of Time Stamp for Image.

### <span id="page-32-3"></span>*GetImageTimeStampPosY*

public int GetImageTimeStampPosY();

**Remarks:** Gets the current Y position in pixels for the start of the Time Stamp as it applies to the [WriteImageFile](#page-17-1) method.

**Return Value:** Y value in pixels relative to the left edge, if 0 then 5% in from the bottom edge of signature box.

### <span id="page-32-4"></span>*SetImageTimeStampSize*

public void SetImageTimeStampSize( int *ImageTimeStampSize*

);

**Remarks:** Set the Y size in pixels of the Time Stamp in the signature box as it applies to th[e WriteImageFile](#page-17-1) method.

**Parameters:** ImageTimeStampSize – Size of Time Stamp to set for Image

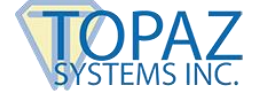

### <span id="page-33-0"></span>*GetImageTimeStampSize*

public int GetImageTimeStampSize ();

**Remarks:** Gets the Y size in pixels of the Time Stamp in the signature box as it applies to the [WriteImageFile](#page-17-1) method.

**Return Value:** Time Stamp size in pixels, if 0 then text size is 7.5% of Y size of signature box.

### <span id="page-33-1"></span>*SetImageXSize*

public void SetImageXSize( int *ImageXSize* );

**Remarks:** Set the number of X pixels in the image provided by the [WriteImageFile](#page-17-1) method.

**Parameters:** ImageXSize – Size in X pixels of the Image width.

### <span id="page-33-2"></span>*GetImageXSize*

public int GetImageXSize();

Remarks: Gets the current width in X pixels of the image as it applies to th[e WriteImageFile](#page-17-1) method.

**Return Value:** Number of X pixels of image.

### <span id="page-33-3"></span>*SetImageYSize*

public void SetImageYSize( int *ImageYSize* );

Remarks: Set the number of Y pixels in the image height provided by the [WriteImageFile](#page-17-1) method.

**Parameters:** ImageYSize – Size in Y pixels of the Image height.

### <span id="page-33-4"></span>*GetImageYSize*

public int GetImageYSize();

Remarks: Gets the current height in Y pixels of the image as it applies to the [WriteImageFile](#page-17-1) method.

**Return Value:** Number of Y pixels of image height.